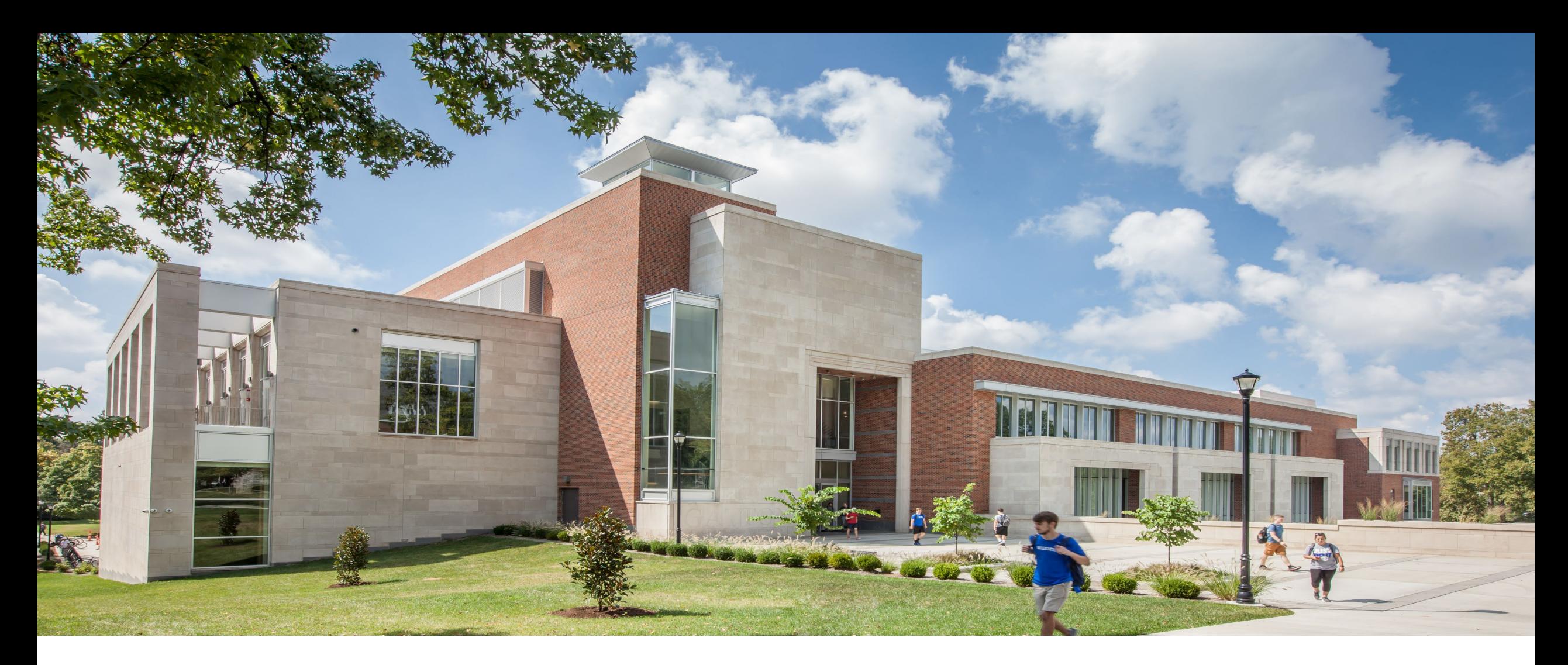

### **Declining Balance Procurement Card**

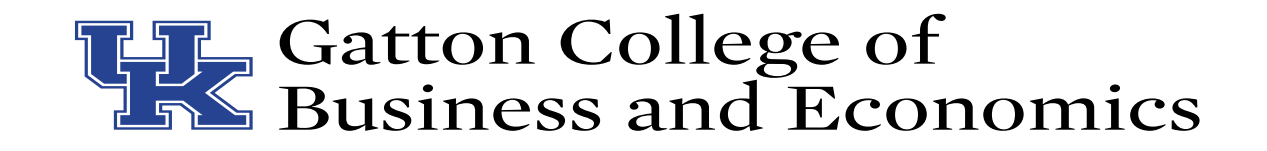

# **Declining Balance Procard**

- All payments made to participants in research must be paid through a declining balance procard.
	- These include survey completion through Mturk, Prolific, Cloud Research, etc.

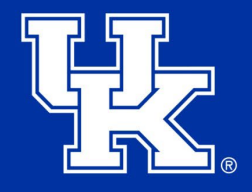

### **Process**

- IRB Application
	- Should be considered as covering the entire research project. Include each set of data collection expected in the project overall.
- Procard Application
	- Each individual project should have its own procard.
	- Contact Amanda Henderson to complete the procard and supplemental information.
	- Please include the overall budget for the project be aggressive
	- How will those funds be used over time?
		- All in the first month?
		- All in the first quarter?
		- Spread over multiple months/quarters?
		- Provide your best estimate of timing
	- How many participants in each set of data collection and the payment to each individual for their participation.
	- Attach IRB approval level.
	- This process can take up to two weeks.

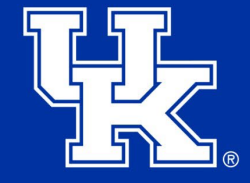

# **New Declining Balance Procard**

- Please make sure you complete your training in MyUKLearning.
	- It must be completed within 30 days
	- Once the training is completed, your card will be mailed to your home address
	- Your card will not be mailed until the training is complete

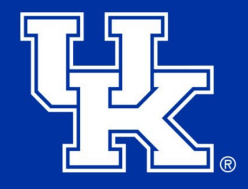

# **Using your Procard**

- Do not load excessive amounts onto your Mturk, Prolific, etc. accounts.
	- Only load what you think you will use.
	- Extremely important if you are running data collection for multiple projects using the same account in Mturk.
	- Any project funding needs to be clearly tied to data collection pertaining to that project's procard.
- Do not use personal funds.

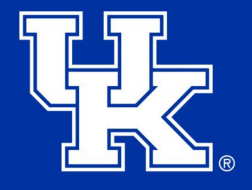

## **Documentation**

- We will need a copy of the invoice.
- Download of data participants who participated in the study.
	- Please be cautious when using data panels. We have some cases where we cannot obtain the data participants and they cannot be used. Example includes Qualtrics.
- Screenshot of account balance needed if the full amount loaded was not used.

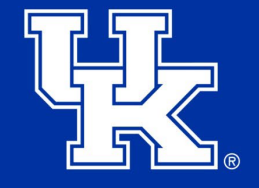

### **CloudResearch Invoice**

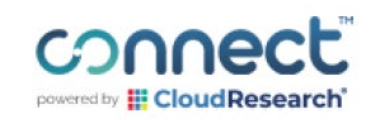

#### **Receipt from Connect**

Transaction ID: e9422835-15a4-4364-b785-96b56ba14456

**Date Paid** 

**Payment Method** 

August 7, 2023

\*\*\*\* 0335 **VISA** 

#### **Order Summary:**

Payment to Connect (CloudResearch) \$152.00 **Amount Charged** \$152.00

If you have any questions, contact us at connect-support@cloudresearch.com

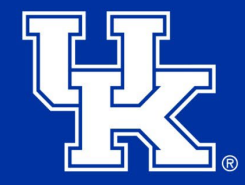

### **CloudResearch Distribution**

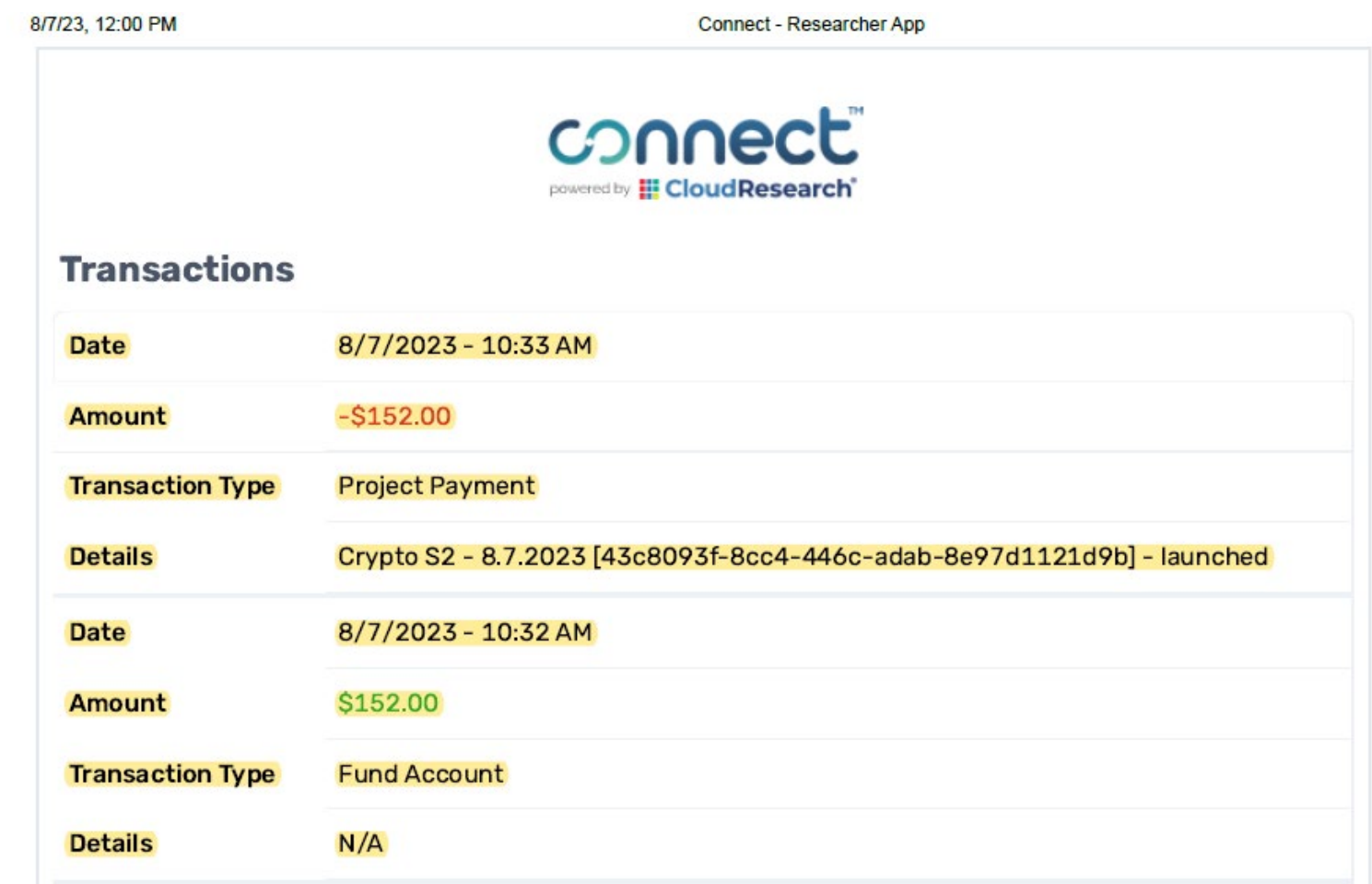

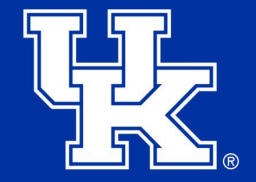

Include breakdown showing where account was funded, and then paid out to the project.

## **CloudResearch Participants**

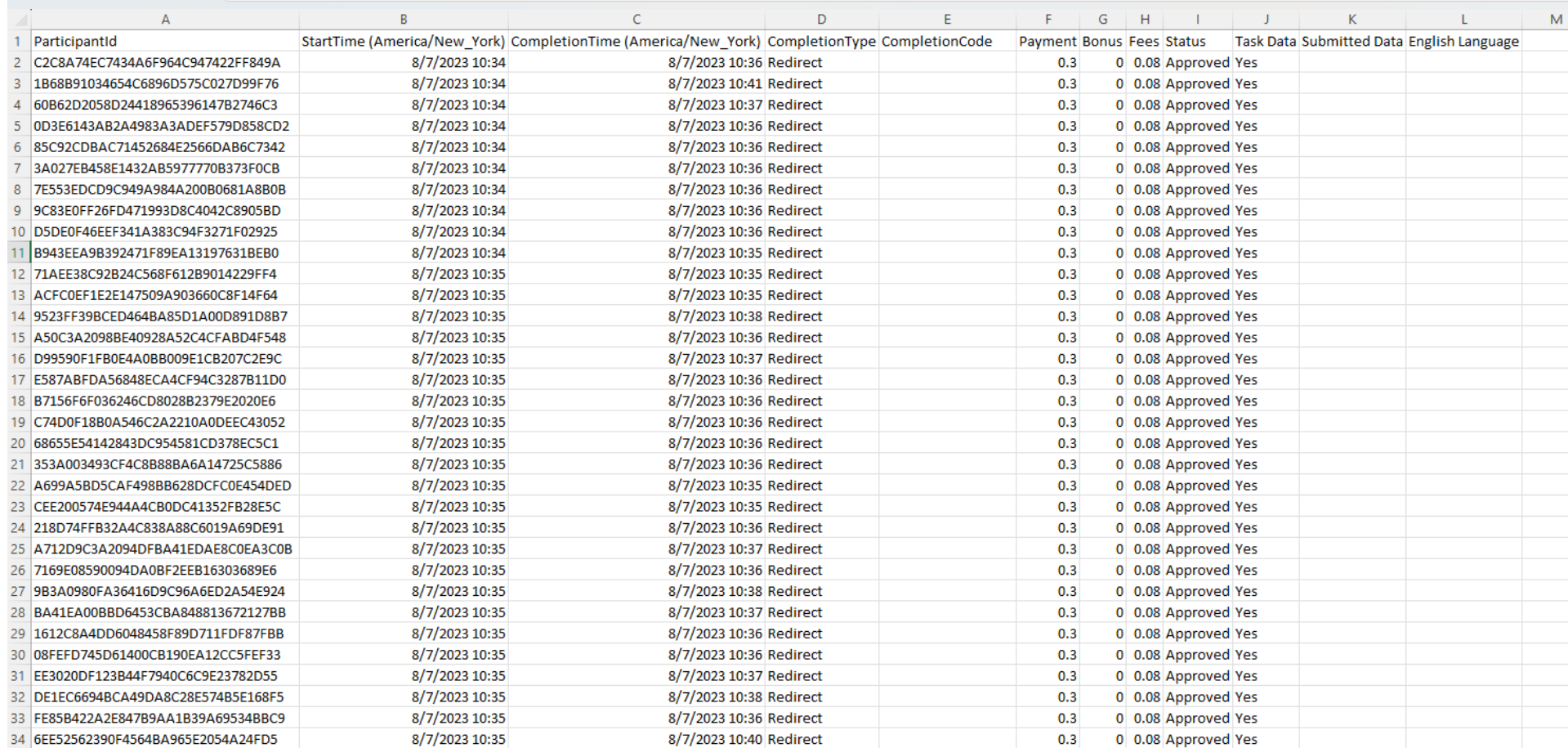

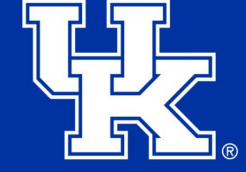

## **CloudResearch Participants**

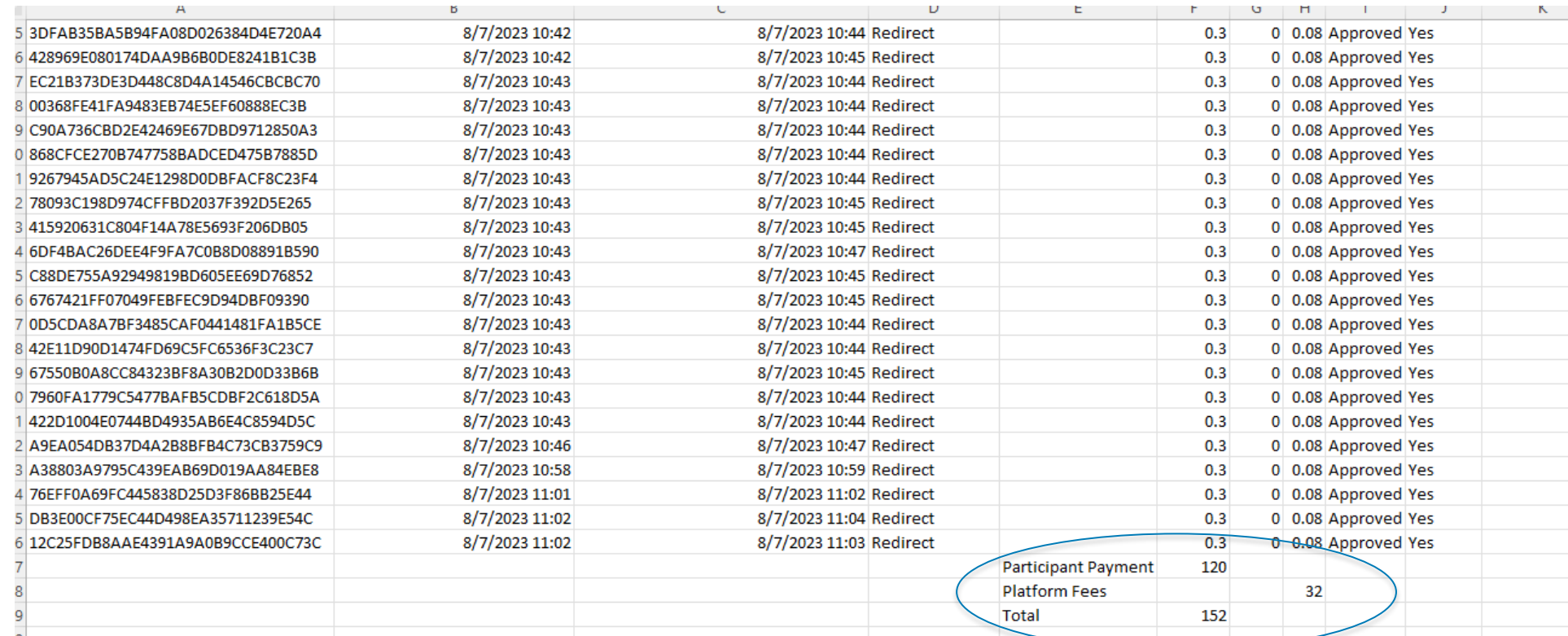

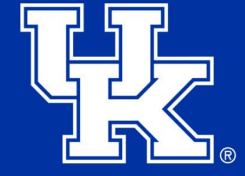

Participant Payments and Platform Fees equals amount loaded.

### **Prolific Invoice**

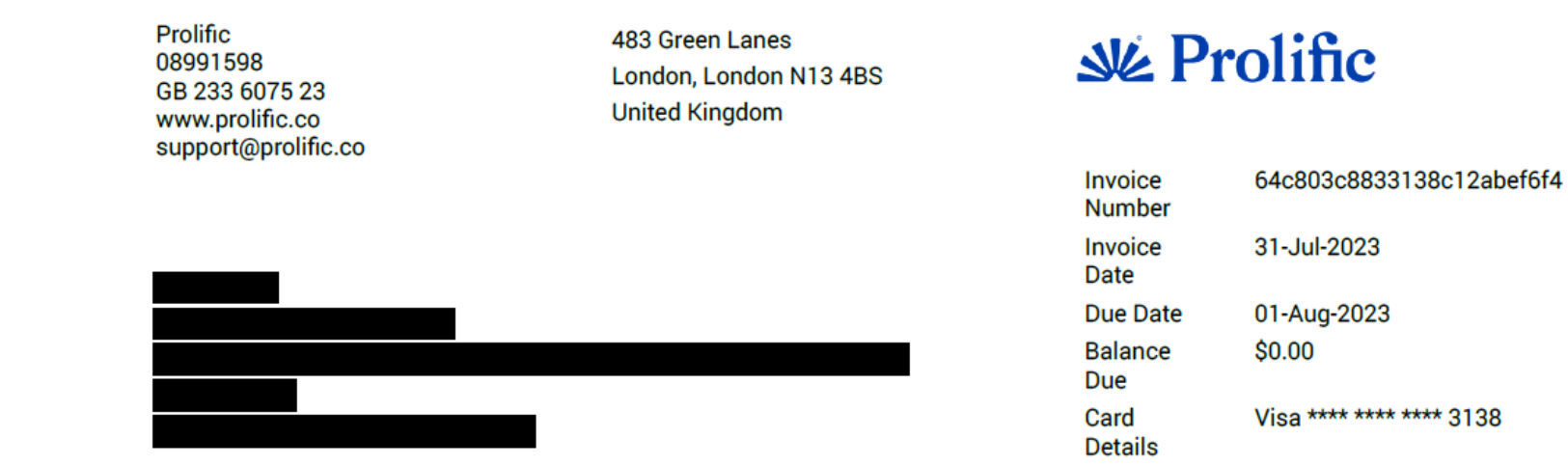

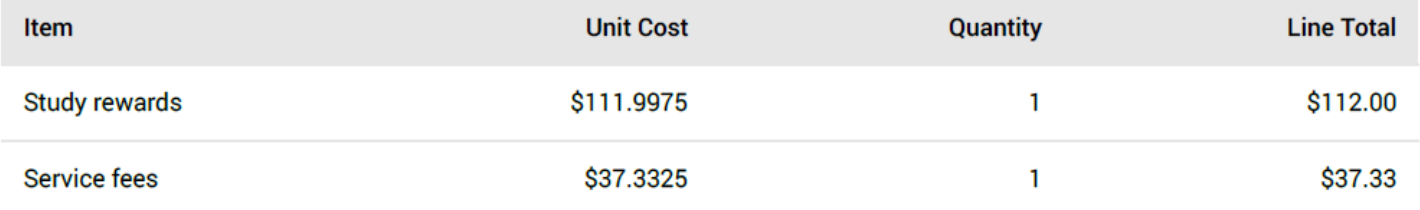

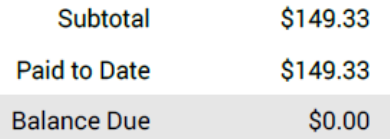

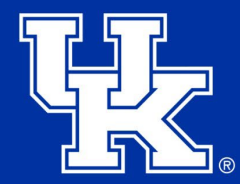

### **Prolific Participants**

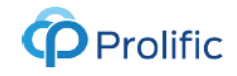

#### **Prolific Academic** Ltd

483 Green Lanes, London, N13 4BS info@prolific.co COMPANY NUMBER: 08991598 图 VAT NUMBER: GB 233 6075 23

### **SUMMARY**

Summary #M5VPWP / 31 July<br>2023 / Survey on financial decisions.

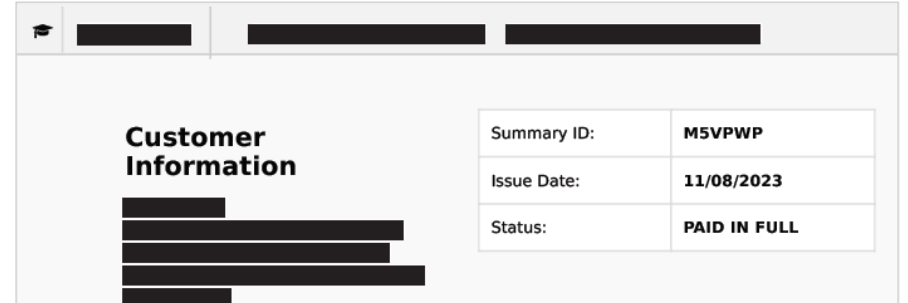

#### Breakdown by participant - Summary #M5VPWP / 31 July 2023 / Survey on financial decisions.

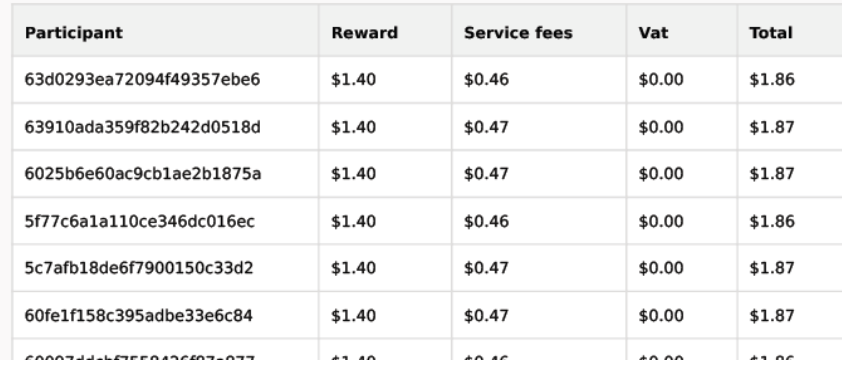

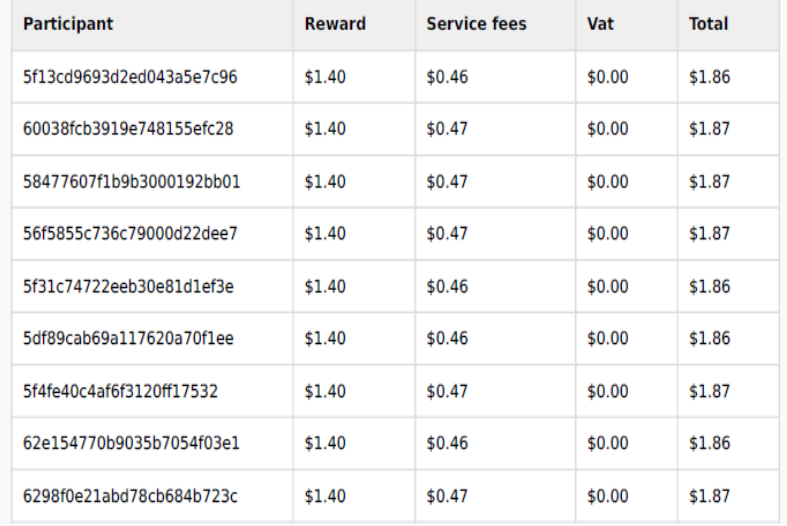

We've rounded some VAT and service fees, to make sure you're billed correctly. This does not affect participant rewards.

#### Summary #M5VPWP / 31 July 2023 / Survey on financial decisions.

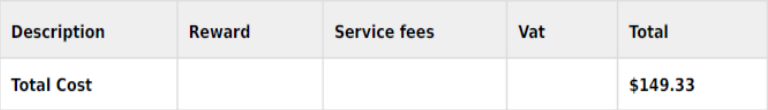

Amount Paid: \$149.33

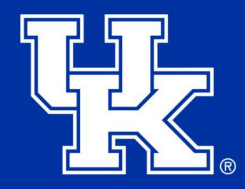

### **Mturk Invoice**

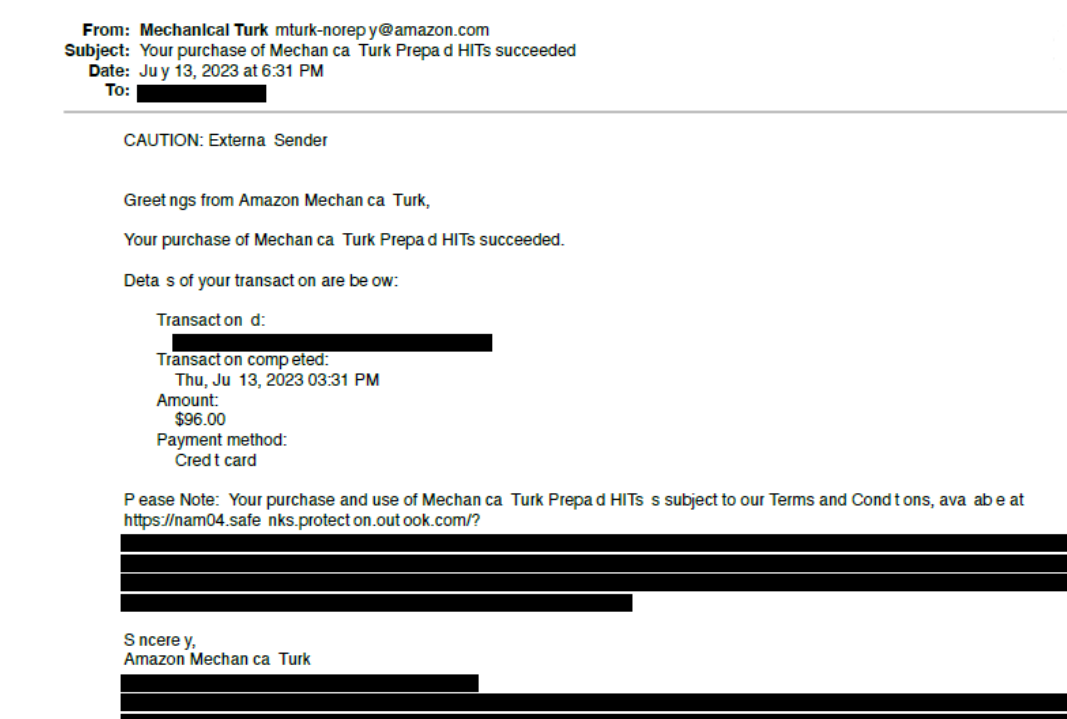

Payment process ng for th s serv ce s prov ded by Amazon Payments, Inc., ocated at 410 Terry Ave N, Seatte, WA 98109. For more<br>nformat on on Amazon Payments, Inc.s money transm ss on censes, v s t https://nam04.safe nks.pr

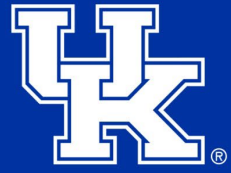

### **Mturk Participants**

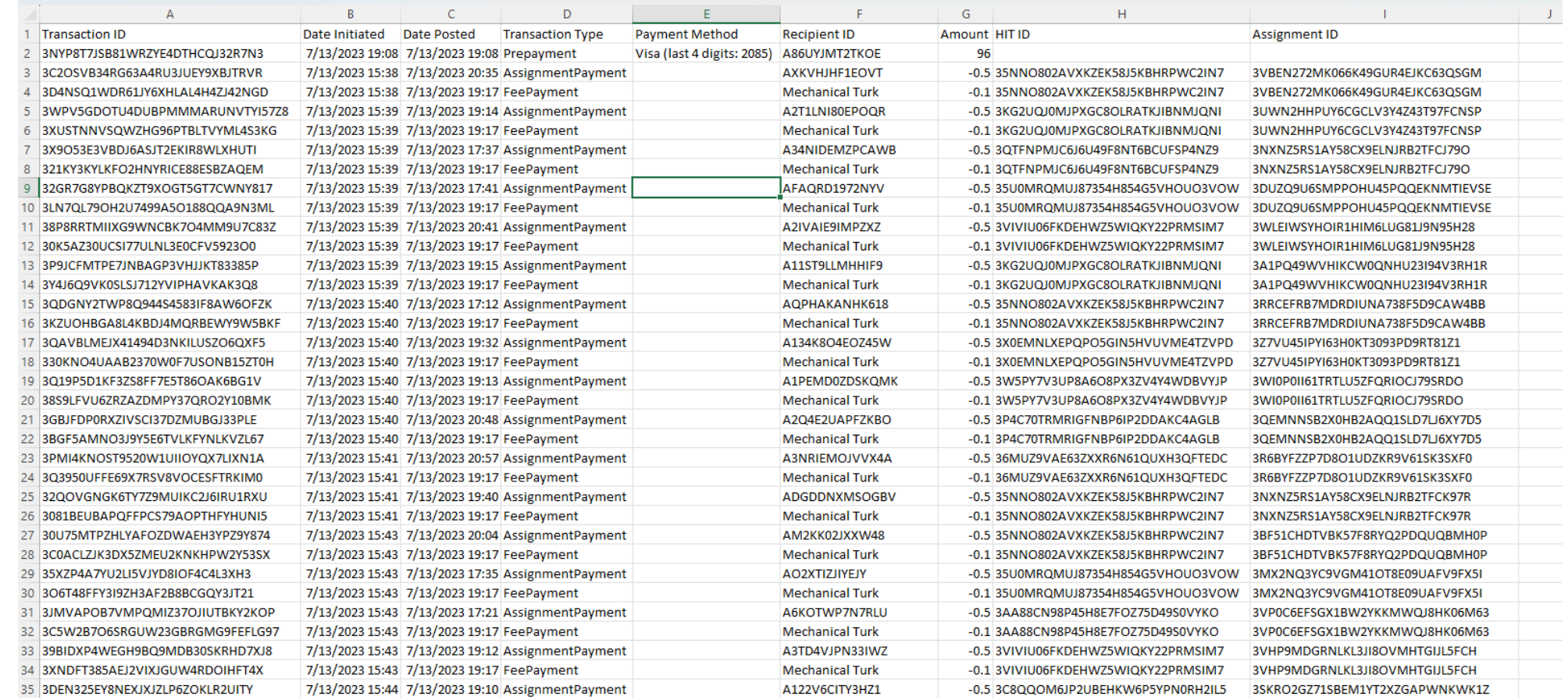

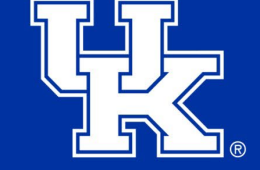

### **Upload Invoices and Data Participants**

- Upload your invoices into FRANsys.
- Upload your excel files or data participant files into FRANsys.
- For questions on how to use FRANsys, please refer to the FRANsys training.

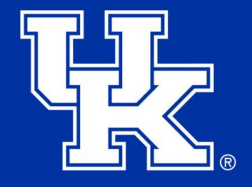

# **Concur Report**

- You do not build your own reports in Concur.
- Please make sure you complete your [user profile settings](https://www.uky.edu/ufs/sites/www.uky.edu.ufs/files/profile.pdf) in Concur.
- Please make sure you have added the business office staff as delegates in Concur.
	- How to Add Delegate for Concur
- Your financial specialist will pull the uploaded information from FRANsys and build the report.
- You will be notified when it is ready to submit.
- Please review the report. Ask your financial specialist if you have any questions. Then submit the report for approval.

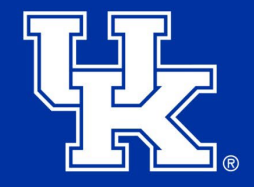

# **Reconciliations**

- At the end of each month, reconciliations are due to Procard Audits.
- Researcher is responsible to provide this data to the Business Office to ensure timely processing.
- Financial Specialist will create the reconciliation and send to Procard Audits for approval.

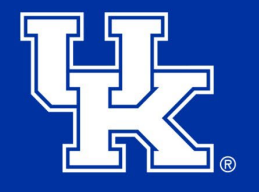

# **Loading New Funds**

- New funds will not be loaded to the procard until the reconciliation is complete and approved.
- This process can take up to two weeks.
- Researchers should be proactive in their management of the reconciliation process and anticipate when future data collection will be necessary.

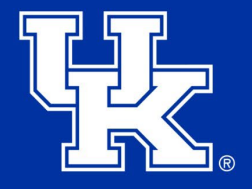

# **Helpful Links**

- [E-7-16: Procurement Cards](https://www.uky.edu/ufs/sites/www.uky.edu.ufs/files/bpm/E-7-16.pdf)
- E-9: [Compensation](https://www.uky.edu/ufs/sites/www.uky.edu.ufs/files/bpm/E-9.pdf) to Research Subjects
- [Procard Application](https://www.uky.edu/ufs/sites/www.uky.edu.ufs/files/eforms/procardapp.pdf)
- Declining Balance Card Supplement [Information](https://www.uky.edu/ufs/sites/www.uky.edu.ufs/files/Declining%20Balance%20Card%20Supplement%20Information.pdf)

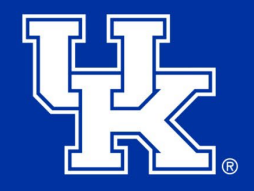

# **Questions?**

Any questions reach out to the business office.

- Susannah Aulds
	- 859-257-1790
	- [susannah.crouch17@uky.edu](mailto:susannah.crouch17@uky.edu)
- Katie Carter
	- 859-562-0989
	- [kcarter.966@uky.edu](mailto:kcarter.966@uky.edu)
- Vicki Pendleton
	- 859-257-1251
	- [vpend2@uky.edu](mailto:vpend2@uky.edu)
- Amanda Henderson
	- 859-323-7278
	- [amhe236@uky.edu](mailto:amhe236@uky.edu)
- Shana Hall
	- 859-257-8937
	- [shall1@uky.edu](mailto:shall1@uky.edu)
- Christy Anderson
	- 859-257-7654
	- [clhamm3@uky.edu](mailto:clhamm3@uky.edu)

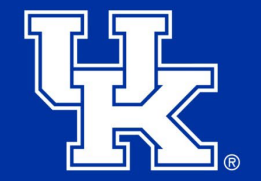